## Deploying SharePoint 2016

Best Practices for Installing, Configuring, and Maintaining SharePoint Server 2016

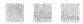

Vlad Catrinescu Trevor Seward

## **Contents**

| About the Authors                         | xix   |
|-------------------------------------------|-------|
| About the Technical Reviewer              | xxi   |
| Acknowledgments                           | xxiii |
| Introduction                              | xxv   |
| Chapter 1:Introduction to SharePoint 2016 | 1     |
| What's New in SharePoint Server 2016      | 3     |
| MinRole                                   | 3     |
| Data Loss Prevention                      | 3     |
| Durable Links                             | 4     |
| Large File Support                        | 5     |
| SMTP Encryption                           | 5     |
| Zero Downtime Patching                    | 5     |
| Project Server Integration                | 6     |
| List View Threshold                       | 6     |
| Fast Site Collection Creation             | 6     |
| Recently Shared Items                     | 6     |
| TLS 1.2 Encryption                        | 6     |
| Hybrid Features in SharePoint 2016        | 7     |
| Removed Features                          | 12    |
| SharePoint Foundation                     | 12    |
| User Profile Service Synchronization      | 12    |
| Excel Services in SharePoint              | 13    |
| Tags and Notes                            | 13    |

## **CONTENTS**

| Work Management Service                      | 13 |
|----------------------------------------------|----|
| Standalone Install Mode                      | 14 |
| Next Steps                                   | 14 |
| Chapter 2: Designing a Physical Architecture | 15 |
| SharePoint Server 2016 Farm Architecture     | 15 |
| Hardware and Software Requirements           | 20 |
| Virtualization                               |    |
| Virtualization Limitations and Restrictions  | 21 |
| Network Requirements                         | 22 |
| Network Load Balancers                       |    |
| Service Accounts                             | 23 |
| SharePoint Farm Topology Options             | 25 |
| Single Server Farm                           |    |
| Three-Tier Farm                              | 25 |
| Traditional Highly Available Farms           | 26 |
| MinRole Farms                                | 28 |
| Zero Downtime MinRole Farms                  | 28 |
| Zero Downtime Traditional Farms              | 30 |
| Traditional Service Application Topology     | 30 |
| Streamlined Service Application Topology     | 30 |
| Topology Service                             | 30 |
| Hybrid Considerations                        | 31 |
| SQL Server Architecture                      | 31 |
| Performance                                  | 31 |
| High Availability and Disaster Recovery      | 31 |
| Load Generation/Load Testing                 | 32 |
| Architecture in Action                       | 32 |
| Business Intelligence                        | 35 |
| Next Steps                                   | 35 |

| <b>■ Chapter 3: Installing SharePoint Server 2016</b> | 37 |
|-------------------------------------------------------|----|
| Active Directory Configuration                        | 37 |
| Service Accounts                                      | 39 |
| BIOS and Windows Power Management                     | 40 |
| Host-Based Antivirus                                  | 40 |
| Windows Server Configuration for SQL Server           | 41 |
| Network Adapter Configuration                         |    |
| Storage Configuration                                 | 42 |
| Identity Configuration                                | 42 |
| Failover Cluster Configuration                        | 43 |
| SQL Server 2014 Installation                          | 44 |
| SQL Server Installation                               | 44 |
| SQL Server AlwaysOn Availability Group Configuration  | 45 |
| Kerberos Configuration                                | 47 |
| Model Database                                        | 47 |
| MAXDOP                                                | 48 |
| Instant File Initialization                           | 48 |
| SharePoint Server 2016 Installation                   | 48 |
| Disable Insecure Transport Security Protocols         | 48 |
| Prerequisite Silent Installation                      | 49 |
| SharePoint Server 2016 Configuration                  | 52 |
| Central Administration                                | 52 |
| SQL Kerberos Validation                               | 57 |
| Adding SharePoint Servers                             | 57 |
| Central Administration High Availability              | 59 |
| Service Auto Provision                                | 59 |
| Outgoing E-Mail                                       | 60 |
| Information Rights Management                         |    |
| Managed Accounts                                      |    |
| Service Application Pool                              |    |
| Diagnostic Logging                                    | 62 |

| Claims to Windows Token Service                             | 63 |
|-------------------------------------------------------------|----|
| Distributed Cache Service                                   | 64 |
| Service Applications                                        | 65 |
| State Service                                               | 65 |
| Usage and Health Data Collection Service Application        | 66 |
| App Management Service                                      | 66 |
| Secure Store Service                                        | 66 |
| Business Data Connectivity Service                          | 67 |
| Managed Metadata Service                                    | 67 |
| SharePoint Enterprise Search Service                        | 67 |
| User Profile Service                                        | 69 |
| Completing Service Application Setup                        | 70 |
| Web Application Setup                                       | 70 |
| Root Site Collections                                       | 72 |
| Content Type Hub and Enterprise Search Center Configuration | 72 |
| MySite Configuration                                        | 72 |
| User Profile User Import                                    | 73 |
| Virtual Machine Templates                                   | 73 |
| Next Steps                                                  | 73 |
| Chapter 4: Configuring Authentication and Security          | 75 |
| Authentication Methods                                      |    |
| Basic                                                       |    |
| NTLM                                                        | 75 |
| Kerberos                                                    | 76 |
| Security Assertion Markup Language                          | 78 |
| Forms-Based Authentication                                  | 78 |
| Authorization                                               | 79 |
| Transport Security                                          | 79 |
| TLS                                                         | 79 |
| IPsec                                                       | 79 |
| Encryption Protocols                                        | 79 |

| Firewalls                                                         | 83  |
|-------------------------------------------------------------------|-----|
| Windows Firewall                                                  | 83  |
| Firewall Appliances                                               | 83  |
| Access Rules                                                      | 84  |
| Next Steps                                                        | 85  |
| Chapter 5: Configuring Add-ins                                    | 87  |
| SharePoint Add-in Architecture Overview                           | 87  |
| Configuring DNS                                                   | 90  |
| Configuring SharePoint                                            | 98  |
| Post Configuration Settings                                       | 102 |
| The App Catalog                                                   | 103 |
| Creating an App Catalog Site Collection                           | 104 |
| Configure Requests                                                | 105 |
| Next Steps                                                        | 109 |
| ■Chapter 6: Configuring the Search Service Application            | 111 |
| SharePoint Search Service Application Architecture                | 111 |
| Search Service Application Limitations                            | 113 |
| Creating a Search Service Application                             | 113 |
| Creating a Search Service Application from Central Administration | 113 |
| Creating a Search Service Application by Using PowerShell         | 117 |
| Modifying the Search Service Application Topology                 | 118 |
| Configuring Search Settings                                       | 123 |
| Configuring the Default Content Access Account                    | 123 |
| Creating Content Sources                                          | 125 |
| SharePoint Security and Search Performance                        | 133 |
| Selecting the Search Center                                       | 134 |
| Analyzing Crawl Logs                                              | 135 |
| Resetting the Index                                               | 138 |
| Next Steps                                                        | 140 |

| Chapter 7: Configuring the User Profile Service                   | 141 |
|-------------------------------------------------------------------|-----|
| Initial Configuration                                             | 141 |
| External Identity Manager Configuration                           | 147 |
| Configuring Additional Import Properties                          | 151 |
| Configuring Export Properties                                     |     |
| Custom Properties                                                 |     |
| Audiences                                                         |     |
| OneDrive for Business                                             | 160 |
| Next Steps                                                        | 161 |
| <b>■</b> Chapter 8: Configuring Productivity Service Applications | 163 |
| Managed Metadata Service Application                              | 163 |
| Business Data Connectivity Service                                | 167 |
| Word Automation Services                                          | 168 |
| PowerPoint Automation Service                                     | 172 |
| Visio Graphics Service                                            | 173 |
| Machine Translation Services                                      | 174 |
| Access Services 2010                                              | 177 |
| Access Services 2013                                              | 178 |
| Next Steps                                                        | 187 |
| Chapter 9: Configuring Office Online Server for SharePoint        |     |
| Office Online Server Architecture Overview                        |     |
| Installing Office Online Server 2016                              |     |
| Creating the Office Online Server Farm                            |     |
| SSL Configuration                                                 |     |
| Connecting Office Online Server with SharePoint 2016              |     |
| Office Online Server Maintenance                                  |     |
| Patching Office Online Server                                     |     |
| Next Stens                                                        |     |

| ■Chapter 10: Workflow Manager                                       | 203 |
|---------------------------------------------------------------------|-----|
| Initial Setup                                                       | 203 |
| SSL Configuration                                                   | 211 |
| SharePoint Server Workflow Manager Integration                      | 211 |
| Testing Workflow Manager with SharePoint Designer 2013              | 212 |
| Next Steps                                                          | 215 |
| Chapter 11: SharePoint and Exchange Integration                     | 217 |
| Site Mailbox Overview                                               | 217 |
| Configure SharePoint Server 2016 Site Mailbox                       | 219 |
| Installing Exchange Web Services Managed API                        | 219 |
| Establish OAuth Trust and Permissions on SharePoint                 | 220 |
| Configure Exchange Server 2016 for Site Mailboxes                   | 221 |
| Exchange Photo Synchronization                                      | 222 |
| Next Steps                                                          | 223 |
| <b>■Chapter 12: Business Intelligence Service Applications</b>      | 225 |
| SharePoint Server 2016 Business Intelligence Architecture           | 225 |
| Installing SSAS in PowerPivot Mode                                  | 226 |
| Configuring Office Online Server for BI                             | 229 |
| Configuring PowerPivot Services                                     | 231 |
| Configuring SSRS                                                    | 238 |
| Next Steps                                                          | 242 |
| <b>■</b> Chapter 13: Creating Web Applications and Site Collections | 243 |
| SharePoint Web Architecture                                         | 243 |
| Web Applications                                                    | 244 |
| Alternate Access Mappings                                           | 250 |
| Extending a Web Application                                         | 254 |
| Web Application User Policy                                         | 257 |
| Object Cache Accounts                                               | 259 |
| Content Databases                                                   | 260 |

| Site Collections                                       | 263 |
|--------------------------------------------------------|-----|
| Path-Based Site Collections                            | 263 |
| Site Quotas                                            | 266 |
| Managed Paths                                          | 267 |
| Host Named Site Collections                            | 270 |
| Fast Site Collection Creation                          | 272 |
| Next Steps                                             | 274 |
| Chapter 14: Hybrid Scenarios                           | 275 |
| What Is a Hybrid Deployment?                           | 275 |
| Authentication and Authorization                       | 275 |
| Architecture Overview                                  | 276 |
| Hybrid Search Options                                  | 276 |
| Hybrid Federated Search Overview                       | 277 |
| Hybrid Cloud Search Overview                           | 277 |
| Which Option Should You Choose?                        | 278 |
| Prerequisites                                          | 278 |
| SharePoint Server Prerequisites                        | 278 |
| Licensing Prerequisites                                | 278 |
| Reverse Proxy Requirements                             | 279 |
| Accounts Needed for Hybrid Configuration and Testing   | 279 |
| Domain User Requirements                               | 280 |
| Certificate Requirements                               | 280 |
| Software                                               | 281 |
| Hybrid Features Required Configurations                | 282 |
| Configure Server-to-Server Authentication              | 282 |
| Replacing the Default STS Certificate                  | 282 |
| Upload the STS Certificate to SharePoint Online        | 283 |
| Add a Service Principal Name to Azure Active Directory | 285 |
| Register the SharePoint Online Application Principal   | 286 |
| Set the Authentication Realm                           | 286 |

| Configure the On-Premises Proxy for Azure AD             | 286 |
|----------------------------------------------------------|-----|
| Hybrid OneDrive for Business                             | 287 |
| Hybrid Sites                                             | 291 |
| Hybrid Federated Search                                  | 294 |
| One-Way Outbound Federated Search                        | 295 |
| One-Way Inbound Federated Search                         | 301 |
| Hybrid Cloud Search                                      | 311 |
| Setting Up the Cloud Search Service Application          | 311 |
| On-Boarding Process                                      | 313 |
| Crawling and Testing                                     | 314 |
| Searching from SharePoint On-Premises                    | 316 |
| Customizing Your Search Results                          | 318 |
| Hybrid Business Connectivity Services                    | 319 |
| Creating an OData Source                                 | 319 |
| Creating an External Content Type File                   | 329 |
| Creating a Secure Store Target Application               | 333 |
| Creating a CSO                                           | 335 |
| Configure External Content Type Files for Hybrid         | 336 |
| Uploading the External Content Type to SharePoint Online | 337 |
| Testing the BDC Model                                    | 337 |
| Next Steps                                               | 338 |
| Chapter 15: Migrating to SharePoint Server 2016          | 339 |
| Migration Path                                           | 339 |
| Migrating Service Applications                           |     |
| Managed Metadata Service Application                     |     |
| Search Service Application                               |     |
| User Profile Service Application                         |     |
| Δdd-ins                                                  | 343 |
|                                                          |     |

## **CONTENTS**

| Migrating Content                                                            | 344 |
|------------------------------------------------------------------------------|-----|
| Migration Order                                                              | 347 |
| Next Steps                                                                   | 347 |
| Chapter 16: Implementing High Availability and Disaster Recovery             | 349 |
| Unsupported Methods                                                          | 349 |
| SQL Server High Availability                                                 | 349 |
| SQL Clustering                                                               | 350 |
| Database Mirroring                                                           | 350 |
| AlwaysOn Availability Groups                                                 | 351 |
| Disaster Recovery                                                            | 352 |
| Database Mirroring                                                           | 352 |
| Log Shipping                                                                 | 352 |
| AlwaysOn Availability Groups                                                 | 352 |
| Initiating a Disaster Recovery Failover                                      | 361 |
| Cloud Disaster Recovery                                                      | 363 |
| Next Steps                                                                   | 363 |
| <b>■ Chapter 17: Patching SharePoint Server 2016</b>                         | 365 |
| The Basics of Patching                                                       | 365 |
| Upgrade Log Files                                                            | 369 |
| Highly Available Upgrades                                                    | 370 |
| Patching SQL Server                                                          | 373 |
| Next Steps                                                                   | 373 |
| <b>■ Chapter 18: Monitoring and Maintaining a SharePoint 2016 Deployment</b> | 375 |
| Monitoring                                                                   | 375 |
| IIS Logging                                                                  | 375 |
| ULS Logging                                                                  | 377 |
| Event Viewer                                                                 | 381 |
| IIS Manager                                                                  | 383 |
| Usage Logging                                                                | 384 |

| Inde | ex                                     | 389   |
|------|----------------------------------------|-------|
|      | System Center Operations Manager       | . 388 |
|      | Performance Monitor for SQL Server     | . 388 |
|      | Performance Monitor for SharePoint     | . 387 |
|      | Central Administration Health Analyzer | . 386 |